Universidad Técnica del Norte. Montenegro Deisi. Aplicación web de Gestión para la Asignación de Aula y Laboratorios 1 FICA.

# WEB MANAGEMENT APPLICATION FOR ASSIGNED CLASSROOM AND LABORATORY ENGINEERING FACULTY OF APPLIED SCIENCE

Deisi Cecibel Montenegro Chamorro Universidad Técnica del Norte Avenida 17 de Julio 5-21 Barrio El Olivo deisimon@hotmail.es

SUMMARY - The present project is based in the "Application Web of Administration for the Assignment of Classrooms and Laboratories of the Ability of Engineering in Applied Sciences", using the methodology of agile development SCRUM. The document consists of five chapters in which remove in a clear way, step to step the development of the different stages until the culmination of the project. In the Chapter 1 are described Antecedents, Description of the Problem, Current Situation, General Objective, Specific Objectives, the Justification of the Tools and study Methodology that it was used to develop the system. In the Chapter 2 the resolution of the problem, the reach is explained that will complete to finish the project and the functional architecture of the application. In the Chapter 3 the development of the Methodology SCRUM is documented, Servant of Applications Apache Web Framework JSF, Language Tomcat, of Programming Java, System Agent of Database PostgreSQL, JBOSS, EJB, JPA, Eclipse, Spring security, primefaces. In the Chapter 4 the construction of the Application is developed, it is described the lists of the system, pile of products, pile of tasks, planning of the project and the iterations. Finally in the Chapter 5 are presented the conclusions, recommendations obtained in the realization of the Project of Titillation and also the impact that it will generate when using the application.

KEY WORDS - Assign classroom and FICA Laboratories

# 1. INTRODUCTION

At the present time the registration of Classrooms and Laboratories are carried out it in electronic leaves of Excel in a manual way, also on it takes time, effort and it hinders in great scale an agile acting and guessed right in this activity, as well as it is tedious to have to register in several places the corresponding information, it is exposed to errors in the fingering or entrance of data causing this way duplicity, loss and inconsistency of the same one and confusion to the moment to require this information.

# 1.1 DESCRIPTION OF THE PROBLEM

In the Faculty of Engineering in Applied Sciences every period is generated academic serious inconveniences in the assignment of classrooms and laboratories to the students and educational of the 6 engineering careers, what produces confusion and uneasiness in professors and students in a preferable way in the first weeks of classes.

Among the causes they are: the opening of different matters in each semester, the variation of educational that dictate the matters, this produces that in the same hours several matters coincide, in the same classrooms and laboratories, this situation requires several approaches, eg to distribute the schedules along the day and of every day of the week, and that the educational ones don't also vary in their classes of a semester to other, or that you increases the number of classrooms for the FICA.

#### 1.2 OBJECTIVES

#### 1.2.1 OBJECTIVE GENERAL

• Implement a software application that performs the management for assigning classrooms and laboratories in races of the Engineering Faculty of Applied Science taking into account the limitations of schedules of teachers, number of classrooms and physical resources.

#### 1.2.2 SPECIFIC OBJECTIVES

- Investigate all elements or variable involved in the allocation of schedules, classroom laboratories in races of the Engineering Faculty of Applied Science.
- Investigate the development tools and methodologies to be used for system development.

- Design and implement the application taking into account all the elements and options investigated.
- Design and execute tests of the benefits of the application.

# 1.3 RATIONALE FOR THE TOOLS AND RESEARCH METHODOLOGY

The tools used for the implementation of this project whose main feature being free software, which allows save on implementation costs and freeing the institution of license fees.

The system is hosted on a server in the Department of Computer Engineering Faculty of Applied Science (FICA) also is available for use from the intranet.

For the implementation of the Web Mapping Application Laboratories Classrooms and the Java programming language is used, is one of the new tools to create end user -friendly interfaces. The NetBeans IDE is programming is a professional development tool, providing access to a set of development tools needed for creating data -oriented management applications, n -tier and web servers.

JavaServerFaces (JSF) is a technology that is implemented in the project because the developer saves time by providing extensive resources, especially for forms management and presentation of data in database.

The Apache Tomcat server application, this server allows you to run applications developed in java language. PostgreSQL is the engine of the database is used for storing and managing information. This software is used because it is stable, reliable, used platform, provides a simple but powerful database which is also free.

SCRUM is a methodology that manages the development of the project because it is agile development and is one way to tackle projects iteratively, quickly and efficiently.

# 2. DESIGN SOLUTION

#### 2.1 PROBLEM RESOLUTION

The Web Application Management for Assigned Classrooms and laboratories will be developed in the web platform, which keeps the information and functions available to users, according to their privileges, via a web browser.

This feature will streamline the activities of employees in the area and decrease your workload to derive some of the activities currently carried out at other people.

The system is developed in layers is a client server architecture, where business logic design logic is separated.

We have the presentation layer is the graphical interface; this layer must be friendly, understandable and easy to use for the user.

The business layer is where the application programs that run here all the rules are set to be met.

The data layer is where the data resides and is responsible for accessing them.

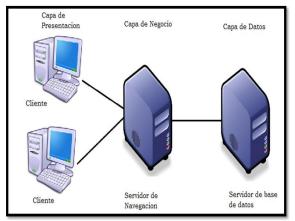

Figure 1: Design of layers

# 2.2 SCOPE

The system allows submitting reports in a way the end user friendly graphical, course load per classroom, laboratory, per teacher and per semester, meeting the requirements requested.

# 2.2.1 Determination of requirements

The system performs the following functions:

- Enables the creation, modification and editing system users.
- Supports the creation, modification and editing Period, Mail, Subject, Teacher, Level, Classroom, Laboratories, Races, Classes Hours.
- Record the number of students for each subject and parallel.

- Manual allocation schedules for classes.
- Controls crossing hours of classrooms, laboratories and faculty.
- Manages modification of schedules in specific matters.
- Display of the hours of classroom and laboratory available.
- Access to view and print schedules for classroom, laboratories, teachers and semesters.
- Reports on the web for users, teachers and students.
- Stores different versions of programs.

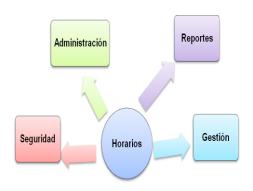

Figure 2: System Modules

# • Administration Module

This module is responsible for managing the entire system is creating, modifying and editing users, periods, tights, subjects, teachers, parallel, classrooms, laboratories, hours.

#### Management Module

This module manages all information is classrooms and labs that created teachers are assigned.

# Security Module

This module is the most important because it is based on more restrictions used in any system, and the concepts of authentication and authorization is used, based on require a valid and active user, and a set of roles that will allow the user perform only those operations that are assigned to you.

#### Reporting Module

This module executes queries and generates reports and schedules created taking into account the following criteria: classroom, teacher, lab per semester.

# 2.3 SYSTEM ARCHITECTURE

#### 2.3.1 FUNCTIONAL ARCHITECTURE

To define the architecture of the Web application, you have several open source technology tools available on the internet for the java language, which will be discussed in the following subsections. These use the MVC pattern, and also based on a structure of levels or layers: presentation, business and data.

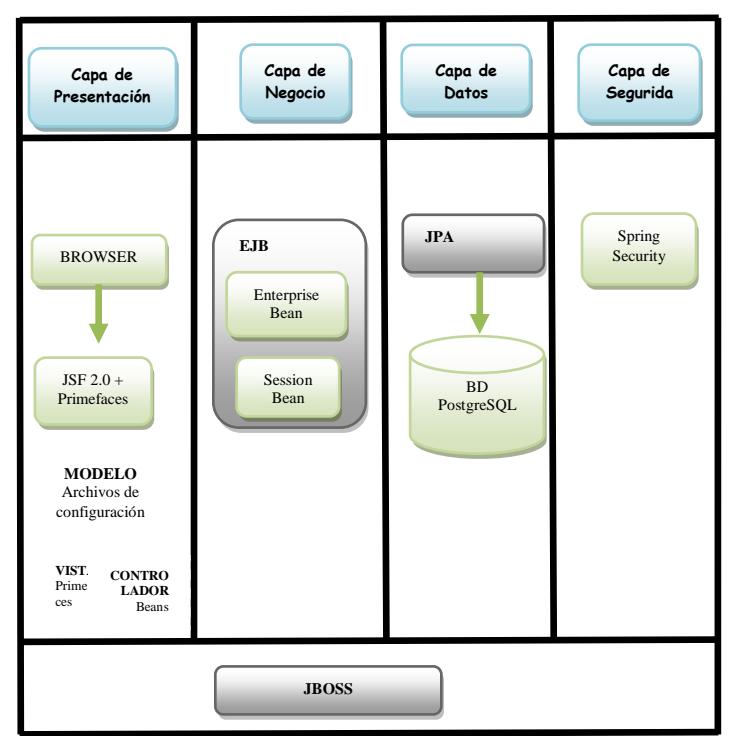

#### Figure 3: Architecture of the Web Application Management for Assigned Classrooms and Laboratories

For layer layout will be developed with Eclipse which allows management of user interfaces, windows and storage, JSF 2.0 framework to create web applications quickly with Primefaces offering components based API, AJAX, JSF 2.0 standards are also used with the expert approach

Also used the MVC is a design pattern that is used to separate data representation, which supports developers to create system functions that allow access to data without having to worry about how they are presented to the user.

The MVC pattern is responsible for the data and system rules. Coordinates business logic, access to the database, and all other system critical

Universidad Técnica del Norte. Montenegro Deisi. Aplicación web de Gestión para la Asignación de Aula y Laboratorios 4 FICA.

actions that are unrelated to the visual part

For EJB business layer which is a framework for creating applications without having to reinvent services such as transactions, security, automatic persistence, has standard construction applications such as Enterprise Java Beans and Session Beans used.

In the data layer that the JPA is the Java programming language that handles relational data in applications using Java Platform used. To store and manage the information that is used is the PostgreSQL database software.

For layer of security to use the Spring Security is a framework that provides powerful and highly customizable authentication, authorization for business applications, is also easy to learn, deploy and manage.

JBOSS has implemented Apache Tomcat is a J2EE application server implemented in open source pure Java, this server includes all the layers discussed above is also used.

#### 3. CONSTRUCTION OF IMPLEMENTATION

#### **3.1 SYSTEM ROLES**

Achieve goals and build what the customer needs is the primary goal of the team, and therefore uses the effective collaboration that takes as a commitment by each of the members.

The task force for the development of the application is presented below.

| ROLE            | NAME                | DESCRIPTION |
|-----------------|---------------------|-------------|
| (Product owner) | ING. JAIME          | THESIS      |
|                 | AGUAS               | DIRECTOR    |
| (ScrumMaster)   | DEISI<br>MONTENEGRO | AUTHORS     |
| (Team members)  | DEISI               | AUTHORS     |
|                 | MONTENEGRO          |             |

 Table 1: System Roles

# 3.2 BATTERY PRODUCT (PRODUCT BACKLOG)

The requirements to be designed and coded in the phase iterations are described in this stack, also serve to describe the functionality of the system.

| ID | NAME               | OBSERVATION                          |  |
|----|--------------------|--------------------------------------|--|
| R1 | Analysis and       | Creation of the project, analysis of |  |
|    | structuring of the | the data model                       |  |

|    | project                                     |                                                                                                    |  |
|----|---------------------------------------------|----------------------------------------------------------------------------------------------------|--|
| R2 | Publication of<br>schedules on the<br>web   | You do all software installations needed for the functioning                                                                                       |  |
| R3 | Management<br>interfaces                    | Creation, deletion and modification<br>of the necessary interfaces to the<br>system                                                                |  |
| R4 | Security and access control                 | Is where the user must be identified<br>at the time of access to the system<br>and can assign different<br>permissions to each user<br>permissions |  |
| R5 | Reports on web                              | View and print reports for students, teachers and users as required                                                                                |  |
|    | Table 2. Ctools mand use a she dulan avetam |                                                                                                    |  |

 Table 2: Stack product schedules system

#### 3.3 TASK STACK (SPRINT)

In this stack requirements analysis is performed in which no small tasks developers to take more than a couple of days of implementation.

|    | Analysis and str                                                                                   | ucturing of the project                                                                                                    |  |
|----|----------------------------------------------------------------------------------------------------|----------------------------------------------------------------------------------------------------|--|
| ID | NAME                                                                                               | OBSERVATION                                                                                                    |  |
| T1 | Installing and<br>Configuring<br>PostgreSQL                                                        | You need to install the engine in<br>the database which will create<br>the necessary tables and their<br>relationships in which to store all<br>system information. |  |
| T2 | Configuring<br>PostgreSQL with<br>Eclipse                                                          |                                                                                                    |  |
| Т3 | Creating database<br>layered system                                                                |                                                                                                    |  |
| T4 | Creating tables<br>required for the<br>system with their<br>respective primary<br>or foreign keys. |                                                                                                    |  |

**Table 3:** Analysis of structure and system times

|    | Publicación de horarios en la web |                                                                                                    |  |  |  |
|----|-----------------------------------|----------------------------------------------------------------------------------------------------|--|--|--|
| ID | NAME                              | OBSERVATION                                                                                                    |  |  |  |
| Т5 | Installing Eclipse                | You need to install Eclipse for<br>programming methods and JSF<br>and JBoss is configured to the<br>system anywhere. |  |  |  |
| Т6 | Configuring JSF with<br>Eclipse   |                                                                                                    |  |  |  |
| T7 | Installing JBoss                  |                                                                                                    |  |  |  |
| Т8 | Configuring JBoss in<br>Eclipse   |                                                                                                    |  |  |  |

 Table 4: Publication of schedules on the web system

| Gestión de interfaces<br>Módulo Administración |                                              |     |                                            |  |  |
|------------------------------------------------|----------------------------------------------|-----|--------------------------------------------|--|--|
| ID                                             | NAME                                         |     | OBSERVATION                                |  |  |
| Т9                                             | Creating, editing<br>modification of Faculty | and | The interface should<br>make user friendly |  |  |
| T10                                            | View report Colleges                         |     |                                            |  |  |
| T11                                            | Creating, editing<br>modification of Racing  | and |                                            |  |  |
| T12                                            | View report Racing                           |     |                                            |  |  |
| T13                                            | Creating, editing<br>modification level      | and |                                            |  |  |

| T14 | View report of Levels         |                 |
|-----|-------------------------------|-----------------|
| T15 | Creating, editing and         |                 |
|     | modification of Subject       |                 |
| T16 | View report of Subject        |                 |
| T17 | Creating, editing and         |                 |
|     | modification of Teaching      |                 |
| T18 | View report Teachers          |                 |
| T19 | Creating, editing and         |                 |
|     | modification of Class Time    |                 |
| T20 | View report of Class Hours    |                 |
| T21 | Creating, editing and         |                 |
|     | modification of Period        |                 |
| T22 | See report Periods            |                 |
|     | Management Modu               | ule             |
| T23 | Creating, editing, modifying  |                 |
|     | and duplication Pensum        |                 |
| T24 | See report Periods            |                 |
| T25 | Creating, editing and         |                 |
|     | modification of Schedules     |                 |
| T26 | See Schedule report           |                 |
| T27 | Allow control the crossing of |                 |
|     | hours                         |                 |
| T28 | Change schedules on           |                 |
|     | specific subjects             |                 |
| T29 | Allocation of classrooms and  |                 |
|     | laboratories                  |                 |
| T30 | See report available          |                 |
|     | Classrooms and                |                 |
|     | Laboratories                  |                 |
| T31 | View report of Classrooms     |                 |
|     | and laboratories assigned     |                 |
| T32 | Creating the main screen of   |                 |
|     | the system                    |                 |
| Та  | able 5: Management Interfa    | ce system times |

|     | Security and access control<br>Security Module                                  |                                                                                             |  |  |  |
|-----|---------------------------------------------------------------------------------|---------------------------------------------------------------------------------------------|--|--|--|
| ID  | NAME                                                                            | OBSERVATION                                                                                 |  |  |  |
| Т33 | Designing the data<br>structure for the access<br>control system                | You need security system<br>so they can not make any<br>changes without being<br>authorized |  |  |  |
| T34 | Create interface for<br>entering the system                                     |                                                                                             |  |  |  |
| Т35 | Add security to the<br>system so that it need a<br>user account and<br>password |                                                                                             |  |  |  |
| T36 | Create, edit and modify users                                                   |                                                                                             |  |  |  |
| T37 | View user report                                                                |                                                                                             |  |  |  |

 Table 6: Security and access control system schedules

|     | Reports on the web       |                         |  |  |  |
|-----|--------------------------|-------------------------|--|--|--|
| ID  | NAME                     | OBSERVATION             |  |  |  |
| T38 | View list of reports per | Reports are required to |  |  |  |
|     | semester                 | publish the website     |  |  |  |
| T39 | View list of reports by  |                         |  |  |  |
|     | classroom and            |                         |  |  |  |
|     | laboratory               |                         |  |  |  |
| T40 | Report list View by      |                         |  |  |  |
|     | teacher                  |                         |  |  |  |
| T41 | View list of reports by  |                         |  |  |  |
|     | students                 |                         |  |  |  |
|     |                          |                         |  |  |  |

Tabla 7: Reportes de los horarios del sistema

# 3.4 PROJECT PLANNING

This section describes the requirements and tasks to be implemented in each iteration is chosen, and also the start and end dates for the implementation thereof is determined.

In this case there are five iterations, the same that are assigned to each of these requirements and tasks so you can deliver value to the customer in the shortest possible time.

| ID | NAME                                          | START          | END            | BUYERS                                                                                                    |
|----|-----------------------------------------------|----------------|----------------|----------------------------------------------------------------------------------------------------|
| 11 | Analysis and<br>structuring of<br>the project | 01/07/20<br>12 | 31/08/20<br>12 | R1, T1, T2, T3, T4                                                                                                    |
| 12 | Publication of<br>schedules on<br>the web     | 01/09/20<br>12 | 30/09/20<br>12 | R2, T5, T6, T7, T8                                                                                                    |
| 13 | Management<br>interfaces                      | 01/10/20<br>12 | In<br>Process  | R3, T9, T10, T11,<br>T12, T13, T14,<br>T15, T16, T17,<br>T18, T19, T20,<br>T21, T22, T23,<br>T24,T25, T26, T27,<br>T28, T29, T30,<br>T31, T32 |
| 14 | Security and<br>access<br>control             | 01/12/20<br>12 | 31/12/20<br>12 | R4, T33, T34, T35,<br>T36, T37                                                                                                    |
| 15 | Reports on<br>web                             | 01/01/20<br>13 | In<br>Process  | R5, T38, T39, T40,<br>T41, T42,<br>T43,T44,T45, T46,<br>T47                                                                                   |

Table 8: System Planning

# 4. CONCLUSIONS AND RECOMMENDATIONS

#### **4.1 CONCLUSIONS**

• We have designed a system that can be integrated with new developments, that is flexible, reliable, and adaptable to the needs of the Engineering Faculty of Applied Science.

Work under Java platform provides application portability because it does not depend on either operating system. · Using free software tools, one of the advantages is the low or no cost -free products that help provide midsize companies and small services, expand their infrastructure without discounted their attempts to see growth not to make payment of licenses.

• Improved the process of allocation of classrooms and laboratories by the system and can be viewed from anywhere in that

classroom lessons are received in different subjects.

• The design of the database was developed based on the size of information, ease of access and extraction of the required information, and meets the needs of data processing and reporting.

• The reports allow help students and teachers assess and interpret information more quickly and efficiently.

#### 4.2 RECOMMENDATIONS

· Before starting to develop an application is advisable to do a comparison of the Framework celebrity and and the characteristics and advantages each has to most appropriate select the tools. • After selecting the Framework and tools to develop an application is very important to investigate whether there is sufficient information in books and on the internet as this will help us a lot during the development of the application. • The scalable web application, is it can continue to evolve, because that has been implemented with a robust and flexible architecture, the system can incorporate for all faculties without much difficulty. · It will be essential that the Technical University of Northern decide to migrate their systems to free software by the countless benefits it offers such as control over the software, reliability and stability, safety for the virus, the abolition of the use of copies not licensed, financial savings and a potential regional technological leadership.

The authorities of the Technical University of Northern maintain this type of agreement that helps students develop their degree works as gain work experience.
The teachers encourage research on students when they finish their college careers have the capacity to solve everyday problems in professional life capacity.

# 4.3 IMPACT ANALYSIS

The impact analysis to determine the benefits and the degree of acceptance that the proposal generated in the institution.

For the analysis of impacts on the implementation of the application execution times of the processes are established based on an analysis was also performed before

and after implementation of the system. • Previous Record

The assignment is performed as a partbased manner in which the requirements of teachers stood in classrooms with changes in the process of bringing some classes of problems crossings classrooms.

The allocation of classrooms and laboratories it done manually in Excel spreadsheets which was delayed one to three days in classrooms assigned to each subject and the risk that some subjects are left without classroom because they were assigned to other materials it had the same hours.

#### Register Now

Some immediate positive results that will implement the web application on the person administering the system are: reduced time in the execution of tasks due to the integration and automation of functions, consistency and integrity of information control in a way Total where they will have no problem crossing classrooms, each subject has a space for classes.

Now with the application takes 3 hours to assign the classrooms and laboratories for all subjects of different races that will be reflected in the reports observed by web.

The web management application for the allocation of classrooms and laboratories improves the access time to information and updated in real time by accessing teachers and students observe the classroom and laboratory reports of a quick, clear and efficient manner in which they will teach their classes.

# Advantage

• The ease and clarity with which can be implemented and used by college administrators.

• For Technical University North to deploy the Web application Management for Assigned Classrooms and laboratories will have a better organization, management and distribution of resources in this case as classrooms and laboratories.

• The application in other faculties will be beneficial because the system has a facility in

Universidad Técnica del Norte. Montenegro Deisi. Aplicación web de Gestión para la Asignación de Aula y Laboratorios 7 FICA.

its application and speed of information processes, to make this possible you should take into account the necessary requirements of each faculty.

The system can be implemented in other higher education institutions achieving the above benefits.

#### **Benefits**

• The benefits of this system are clearly identified and can say that it has successfully achieved compliance with the goal of providing a computer application to improve the allocation of classrooms and laboratories.

• Users can use the system to allow them access to reliable, accurate and timely, streamline processes of the institution and the ability to share information.

# 5. REFERENCES

#### BOOKS

[LIB1] Amaro, S., & Valverde, J. (2007). Agile Software Development Methodologies: Scrum Lifecycle (pp. 20). In S. Amaro, & J. Valverde, Agile. Trujillo - Peru.

[LIB2] Dumortier, G. (2007) . Methodology (pp. 55-56). In Scrum NotaScrumPCUsers: Phases of Scrum process (pp. 55-56).

[LIB3] Palacio, J. (2008). Flexibility with Scrum (October 2008 Ed.). SafeCreative.

[LIB4] Palacio, J., & Ruata, C. (2011). Manager Scrum Project Management (7th Ed.). SafeCreative.

[LIB5] Parra, A., & Parra, E. (2010). Java Programming Language. Sun Microsystems. [LIB6] Quesada, J. (2009). Features of JSF. In J. Quesada, JAVA SERVER FACES AND USE OF DESIGN PATTERNS (pp. 1-2).

[LIB7] Sabana, M. (2006). PostgreSQL. Megabyte S.A.C.

[LIB8] Spada, D. (2006). Usability in the SCRUM development process.

#### WEB PAGES

[WEB1] Apache, T. (2012). Information Apache Tomcat. Retrieved from <u>http://tomcat.apache.org/</u>.

[WEB2] decodigo.com. (2012). JSF2 Java Server Faces 2.0 and NetBeans. Retrieved from <u>http://www.decodigo.com/2009/10/jsf2-java-server-faces-20-y-netbeans.html</u>

[WEB3] Dorado, J. (2012). JSF. Retrieved from JSF Lifecycle: http://osl2.uca.es/wikiCE/index.php?title=JSF&oldi d=1277.

[WEB4] ECLIPSE. (2012). ECLIPSE IDE.

Retrieved from <u>http://www.eclipse.org</u>. [WEB5] Enterprise, J. (2012). Defining EJB. Retrieved from http://es.wikipedia.org/wiki/Enterprise JavaBeans.

[WEB6] Optimus, S., & Consulting. (2011). Roles in Scrum. Retrieved from http://www.optimussoftware.com/noticias/2011/10/31/roles-en-elscrum. [WEB7] Reserv.itsolutions. (2012). Methodology. Retrieved http://www.reserv.com.ar/metodologia.php. [WEB8] RoseIndia. (2012). Enterprise Java Beans (EJB). Retrieved from http://www.roseindia.net/javabeans/enterprise\_jav a\_beans\_introduction.shtml. [WEB9] RoseIndia. (2012). Java Persistence API. Retrieved from http://www.roseindia.net/ejb/JavaPersistenceAPI.s html. [WEB10] Scribd. and (2012). Installation configuration of JBOSS. Retrieved from http://es.scribd.com/doc/59031804/3356121-Instalacion-y-Configuracion-Del-JBOSS. [WEB11] Scribd. (2012). JBOSS. Retrieved from http://es.scribd.com/doc/19026497/JBOSS. [WEB12] Spring, S. (2012). Basic concepts and SPRING CHARACTERISTICS OF SECURITY. Retrieved from http://www.adictosaltrabajo.com/tutoriales/tutoriale s.php?pagina=utilizaciondegruposenspringsecurity [WEB13] Technology, E. (2012). Introduction to technology. EJB Retrieved from http://www.jtech.ua.es/j2ee/2003-2004/abiertoj2ee-2003-2004/ejb/sesion01-apuntes.htm. [WEB14] Unit D. d. (2012). The JBoss Application Server. Retrieved from http://laurel.datsi.fi.upm.es/~ssoo/DAW/Trabajos/2 003-2004/Septiembre/19/Contenido archivos/resource 1/r1conten2-1.htm. [WEB15] University, d. l. (2012). Features and Benefits EJB. Retrieved from of http://sistemas.uniandes.edu.co/~isis2503/dokuwik i/lib/exe/fetch.php?media=principal:isis2503eib3.pdf. [WEB16] University, d. l. (2012). Basic concepts and internal structure of PostgreSQL. Retrieved from https://docs.google.com/viewer?a=v&g=cache:WG O<u>ep-</u> KXY4J:postgresgl.uci.cu/system/files/Tema%2520 3.-%2520. [WEB17] University, d. l. (2012). Enterprise Java Bean Architecture software. Retrieved from http://sistemas.uniandes.edu.co/~isis2503/dokuwik i/lib/exe/fetch.php?media=principal:isis2503ejb3.pdf.